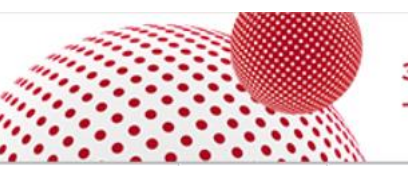

## **Brief in preparation of an interactive session:**

## **Mobile App Vote & Ask**

Speakers invited to present in a mobile app interactive session are asked to include "Question Slides" in their presentation.

A demonstration video will be played at the start of the session to inform the audience about the functionality.

Chairpersons should at the start of the session invite the audience to participate in the votes by ensuring that the audience has downloaded the app and ESC Congress 2019 content.

Questions can be asked by the audience and are sent to the chair via the system. The chair chooses the questions he deems sufficiently important to reply to. The chair receives the questions in real time on his screen under a tab called 'interactivity interface'. There is no filter, all questions go directly to the chair.

## **Specific instructions for Speakers**

The session must contain a high level of interactivity with the audience and the material must be suitable for educational purposes.

Your presentation and question slide(s) **must be uploaded** and shown at the Speaker Service Centre (SSC) to be tagged with a "Vote" button

- Limit the number of questions, maximum 3 questions Please keep in mind that it can take up to 3 minutes to "go through" a question
- In order to keep the voting process fast and simple, we recommend that you construct your voting questions according to the following principles:
	- o Keep the questions short and clear
	- o Provide no more than 5 possible answers
	- o Give the possible answers a letter from A to E
	- $\circ$  For a "yes /no" question, use the format "A = yes, B= no"
- Prepare a dedicated slide with the question and multiple-choice answers. You will be asked to click on this "Vote" button to launch the voting during the session
- Before launching the voting, please give sufficient time to the audience to get their device out on the correct page. You should give them an indication such as " get ready to vote, open your App, click on "Interact Now!!!" select the session" and then show the question slide
- To launch the voting, you need to click on the "Vote" button. The audience then has 20 seconds to cast a vote
- After the question is asked, results of the vote will be shown on the screen. This is generated automatically by the system
- You can choose to have a slide showing the solution and explanation to be displayed after the results are shown

You can test the functionality during the session briefing at the Speaker Service Centre and on the Practice Stage. If you order this option with ESC please refer to [satellite@escardio.org](mailto:satellite@escardio.org) to book a rehearsal at the Speaker Service Center onsite.